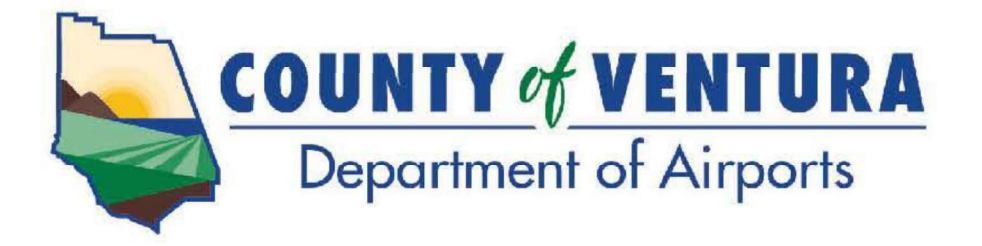

#### NOTICE IS HEREBY GIVEN that a Special Meeting of the Aviation Advisory Commission will be held on:

Monday May 23, 2022 9:00 A.M.

#### DEPARTMENT OF AIRPORTS ADMINISTRATION OFFICE CONFERENCE ROOM 555 AIRPORT WAY, SUITE B CAMARILLO, CA

IN ACCORDANCE WITH GOVERNMENT CODE SECTION 54953(e)(1)(A) AND IN RESPONSE TO THE DECLARED STATE AND LOCAL EMERGENCIES DUE TO THE NOVEL CORONAVIRUS AND LOCAL HEALTH OFFICER RECOMMENDATION REGARDING SOCIAL DISTANCING, THE AIRPORT ADMINISTRATION CONFERENCE ROOM IS CURRENTLY CLOSED TO THE PUBLIC.

### THIS MEETING IS BEING CONDUCTED ELECTRONICALLY. TO FIND OUT HOW YOU MAY ELECTRONICALLY ATTEND THE MEETING AND PROVIDE PUBLIC COMMENT, PLEASE REFER TO THE INSTRUCTIONS BELOW.

- 1. You may join the meeting via Zoom. See last page for detailed instructions about participating in the meeting via Zoom.
- 2. You may observe the meeting via the Department of Airports YouTube channel https://www.youtube.com/channel/UC4jLWASMGn4wTrEPdT8BOTQ?view\_as=subscriber
- 3. Public Comment Options
	- a. **Email** You may submit your comment, limited to 250 words or less, via email by 8:30 a.m. on Monday, May 23, 2022 to Airport Staff at AirportInfo@ventura.org. Please indicate in the Subject Line, the Agenda item number (e.g., Item No. 4.A.). When the Commission reaches your item of interest on the agenda, Airport Staff will read your comment during the time for public comments.
	- b. **Zoom** You may provide verbal comments during the meeting. See last page for detailed instructions about participating in the meeting via Zoom.

## AGENDA

- 1. CALL to ORDER and PLEDGE of ALLEGIANCE
- 2. ROLL CALL
- 3. AGENDA REVIEW
- 4. NEW BUSINESS
- A. Subject: Consider Adoption of Resolution #11 Authorizing Remote Teleconference Meetings of the Aviation Advisory Commission for a 30-Day Period (Pages  $4 - 10$

#### Recommendation:

Consider adoption of Resolution #11 (Exhibit 1) authorizing remote teleconference meetings of the Aviation Advisory Commission for a 30-day period pursuant to Government Code Section 54953, Subdivision (e), of the Ralph M. Brown Act.

#### 5. ADJOURNMENT

The next regular Commission meeting will be on Monday, June 6, 2022 at 7:00 p.m. Location to be determined.

IN COMPLIANCE WITH THE AMERICANS WITH DISABILITIES ACT, IF YOU NEED SPECIAL ASSISTANCE TO PARTICIPATE IN THIS MEETING, PLEASE CONTACT ANA CASTRO AT (805) 388-4211. NOTIFICATION 48 HOURS PRIOR TO THE MEETING WILL ENABLE THE DEPARTMENT OF AIRPORTS TO MAKE REASONABLE ARRANGEMENTS TO ENSURE ACCESSIBILITY TO THIS MEETING.

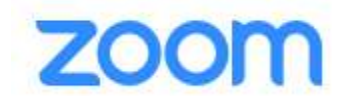

# Webinar Instructions

Public link to Zoom webinar:

https://us06web.zoom.us/j/88653127597?pwd=dXpKSC9OVi9xb20vZmFkNVNkOEZKdz09

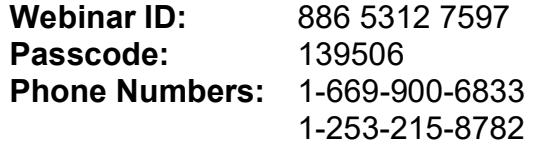

Cell Phone or Computer with Audio (Microphone) Feature: Click on the link above and enter passcode. Enter your name so we may call on you when it is your turn to speak.

The Chairperson will ask if anyone wishes to speak to the item. At that time, raise your hand by clicking the Raise Hand button. Follow the instructions below regarding Speaking.

Computer without Audio (Microphone) Feature: Click on the link above and enter passcode. This will allow you to view and listen to the meeting. In order to speak, follow the instructions below for Telephone.

Telephone: You may observe the meeting via Department of Airports YouTube channel. If you are interested in speaking to an item, you can call into one of the phone lines listed above, and when prompted enter the Webinar ID and Passcode shown above. Once in the meeting, you will be listening to the meeting through your phone handset.

The Chairperson will ask if anyone wishes to speak to the item. At that time, raise your hand by dialing \*9. Follow the instructions below regarding Speaking.

# **Speaking**

When it is your turn to speak, the Chairperson will call your name or the last 4 digits of your phone number if you are calling from a phone, and you will have 3 minutes to speak. Please ensure that all background noise is muted (TV, radio, etc.). You will be prompted to unmute your microphone/phone. Unmute and begin speaking; start by stating your name.

The timer on the screen will count down your 3 minutes. The timer starts green indicating you have 3 minutes; when the time hits 1 minute remaining, the timer will change to yellow; when the 3 minutes have elapsed, the timer will turn red. At that time, your microphone will be muted and we will move onto the next speaker. If you called in on one of the phone lines listed above, you will not be able to see the timer. Instead, you will be prompted when the 3 minutes has begun; when the time hits 1 minute remaining; when the 3 minutes have elapsed.

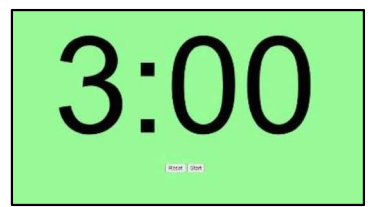

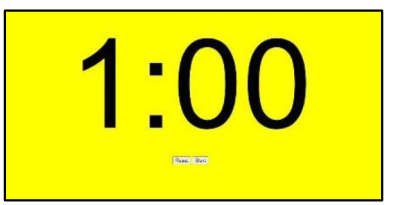

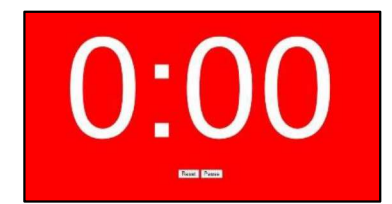